## **Jeu de la vie de Conway**

Référence plus récente pour un autre travail : [Game of Life with Python](http://glowingpython.blogspot.be/2015/10/game-of-life-with-python.html)

```
Conway_Game_of_Life_2D-JK-2012.py
```

```
#!/usr/bin/env python
# -*- coding: utf-8 -*-
"""A minimal implementation of Conway's Game of Life.
source : http://www.exolete.com/code/life
modified by par Jérémie Knoops, BA2 chimie UMONS, 2011-2012
cf. http://fr.wikipedia.org/wiki/Jeu_de_la_vie
& http://en.wikipedia.org/wiki/Conway%27s_Game_of_Life
Each cell's survival depends on the number of occupied nearest and
next-nearest neighbours (calculated in Grid::step). A living cell dies
of overcrowding or loneliness if it has more than three or fewer than
two neighbours; a dead cell is brought to life if it has exactly three
neighbours (determined in Cell::setNextState).
     Iain Haslam, June 2005.
"" "" ""
from tkinter import *
import time
#========== Definition des cellules =============
class Cell(Label):
    DEAD = 0LIVE = 1 def __init__(self,parent):
Label. init (self,parent,relief="raised",width=2,borderwidth=1)
         self.bind("<Button-1>", self.toggle)
         self.displayState(Cell.DEAD)
     def toggle(self,event):
         self.displayState(1-self.state)
     def setNextState(self,numNeighbours):
         """Work out whether this cell will be alive at the next
iteration."""
         if self.state==Cell.LIVE and \
             (numNeighbours>3 or numNeighbours<2):
             self.nextState = Cell.DEAD
         elif self.state==Cell.DEAD and numNeighbours==3:
             self.nextState = Cell.LIVE
         else:
             self.nextState = self.state
```
Last update: 2021/03/09 teaching:progappchim:game\_of\_life\_conway-2012 https://dvillers.umons.ac.be/wiki/teaching:progappchim:game\_of\_life\_conway-2012 11:29

```
 def stepToNextState(self):
         self.displayState(self.nextState)
     def displayState(self,newstate):
         self.state = newstate
         if self.state==Cell.LIVE:
              self["bg"] = "black"
         else:
              self["bg"] = "white"
#========== Definition de la grille =============
class Grid:
    def __init (self,parent,sizex,sizey):
         self.sizex = sizex
         self.sizey = sizey
         #numpy.zeros(sizex,sizey) is a better choice,
         #but an additional dependency might be rude...
        self. cells = [] for a in range(0,self.sizex):
             rowcells = \lceil \cdot \rceil for b in range(0,self.sizey):
                 c = \text{Cell}(\text{parent}) c.grid(row=b, column=a)
                  rowcells.append(c)
              self.cells.append(rowcells)
     def step(self):
         """Calculate then display the next iteration of the game of
life.
         This function uses wraparound boundary conditions.
        """ "
         cells = self.cells
         for x in range(0,self.sizex):
             if x == 0: x down = self.sizex-1
             else: x down = x-1if x == self.sizex - 1: x up = 0else: x up = x+1 for y in range(0,self.sizey):
                 if y == 0: y down = self.sizey-1
                 else: y down = y-1if y == self.sizey - 1: y up = 0
                 else: y up = y+1sum = cells[x down][y].state + cells[x up][y].state + \setminuscells[x][y down].state + cells[x][y_up].state + \
                      cells[x down][y down].state +
cells[x up][y up].state + \setminuscells[x down][y up].state +
```

```
cells[x \text{ up}][y \text{ down}].state
                  cells[x][y].setNextState(sum)
         for row in cells:
              for Cell in row:
                  Cell.stepToNextState()
         print(self.calc())
     def clear(self):
         for row in self.cells:
              for Cell in row:
                  Cell.displayState(Cell.DEAD)
     def modify(self,Coord):
         self.clear()
         for (x,y) in Coord:
              self.cells[x][y].displayState(Cell.LIVE)
     def calc(self):
        n = \Omega for row in self.cells:
              for Cell in row:
                  if Cell.state==Cell.LIVE:
                      n=n+1 return n
     def multistep(self):
         text1=KBvar1.get()
         try:
              ns=int(text1)
         except ValueError:
             ns = 1 text2=KBvar2.get()
         try:
              delay=int(text2)
         except ValueError:
             delay = 0 for a in range(ns):
              time.sleep(delay)
              self.step()
              self.update()
     def update(self):
         for row in self.cells:
                  for Cell in row:
                       Cell.update_idletasks()
#========== Programme principal =============
root = Tk()if name = " main ":
Figures=[("Blinker", ((0,1), (1,1), (2,1)))), ("Glider", ((0,2), (1,0), (2,1), (
1,2),(2,2))),("R-Pentomino",((0,1),(1,0),(1,1),(1,2),(2,0)))]
```
Last update: 2021/03/09 teaching:progappchim:game\_of\_life\_conway-2012 https://dvillers.umons.ac.be/wiki/teaching:progappchim:game\_of\_life\_conway-2012 11:29

```
upframe = Frame(root)upframe.grid(row=0,column=0)
     middleFrame =Frame(root)
     middleFrame.grid(row=1,column=0)
     bottomFrame= Frame(root)
     bottomFrame.grid(row=2,column=0)
    gr = Grid(upframe, 30, 30) for i,fig in enumerate(Figures):
           Button(middleFrame,
                  text=fig[0],
                    command=lambda toto=fig:
                     gr.modify(toto[1])).
                      grid(row=i,column=0)
     ###ajout
     textlab1=Label(middleFrame, text='Number of steps:', width=15,
height=2, fg="black")
     textlab1.grid(row=0,column=1)
     KBvar1=StringVar()
     KB1=Entry(middleFrame,textvariable=KBvar1,width=5)
     KB1.grid(row=0,column=2)
     textlab2=Label(middleFrame, text='Delay(sec):', width=15, height=2,
fg="black")
     textlab2.grid(row=1,column=1)
     KBvar2=StringVar()
     KB2=Entry(middleFrame,textvariable=KBvar2,width=5)
     KB2.grid(row=1,column=2)
     ###
     buttonStep = Button(bottomFrame,text="Step",command=gr.multistep)
     buttonStep.grid(row=1,column=1)
    buttonCalc = Button(bottomFrame, text="Calculate", command=gr.calc)
     buttonCalc.grid(row=1,column=2)
     buttonClear = Button(bottomFrame,text="Clear",command=gr.clear)
     buttonClear.grid(row=1,column=3)
    buttonQuit = Button(bottomFrame, text="Quit", command=root.destroy)
     buttonQuit.grid(row=1,column=4)
     root.mainloop()
```
## **Références**

- <http://www.exolete.com/code/life>
- http://fr.wikipedia.org/wiki/Jeu de la vie
- http://en.wikipedia.org/wiki/Conway%27s Game of Life

From: <https://dvillers.umons.ac.be/wiki/> - **Didier Villers, UMONS - wiki**

Permanent link: **[https://dvillers.umons.ac.be/wiki/teaching:progappchim:game\\_of\\_life\\_conway-2012](https://dvillers.umons.ac.be/wiki/teaching:progappchim:game_of_life_conway-2012)**

Last update: **2021/03/09 11:29**

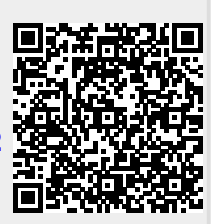